# **Zamjena role papira**

- Pritisnite prema unutra površinu za deblokiranje na maski pisača. Otvara se ladica pisača.
- Izvucite ladicu pisača iz pisača.

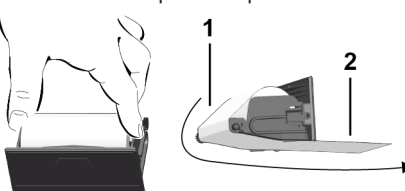

● Umetnite novu rolu papira i provedite je preko skretnog valjka **(1)**.

#### **NAPOMENA**

Vodite računa o tome da se rola papira u ladici pisača ne zaglavi i da početak papira **(2)** strši ispod ruba ladice pisača (rub za otkidanje).

● Gurnite ladicu pisača u pretinac pisača tako da se aretira. Pisač je spreman za rad.

# **Dojave**

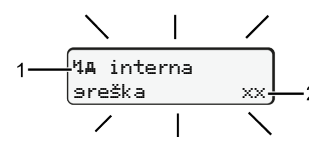

# **(1)** Piktogram dojave

- Događaj; primjer: [! oll Vožnja bez važeće kartice]
- x Smetnja; primjer: [x]l Smetnja davača]
- Upozorenje na vrijeme vožnje; primjer: [1 Stanka!]
- 4 Uputa za rukovanje; primjer [4] Mema papira]

# **(2)** Kôd pogreške

Dojave i mjere: Pogledajte Upute za rukovanje.

# **Potvrda dojava:**

● Pritisnite 2x tipku **3**: Dojava se prestaje prikazivati.

# **Prikaz vremena kartice vozača**

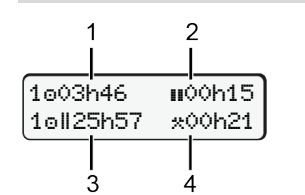

- **(1)** Vrijeme vožnje nakon važećeg odmora **(2)** Važeći odmor u sukladno Uredbi
- (EZ) 561/2006 **(3)** Trajanje vožnje u dva tjedna
- **(4)** Trajanje namještene aktivnosti

# **Pozivanje funkcija izbornika**

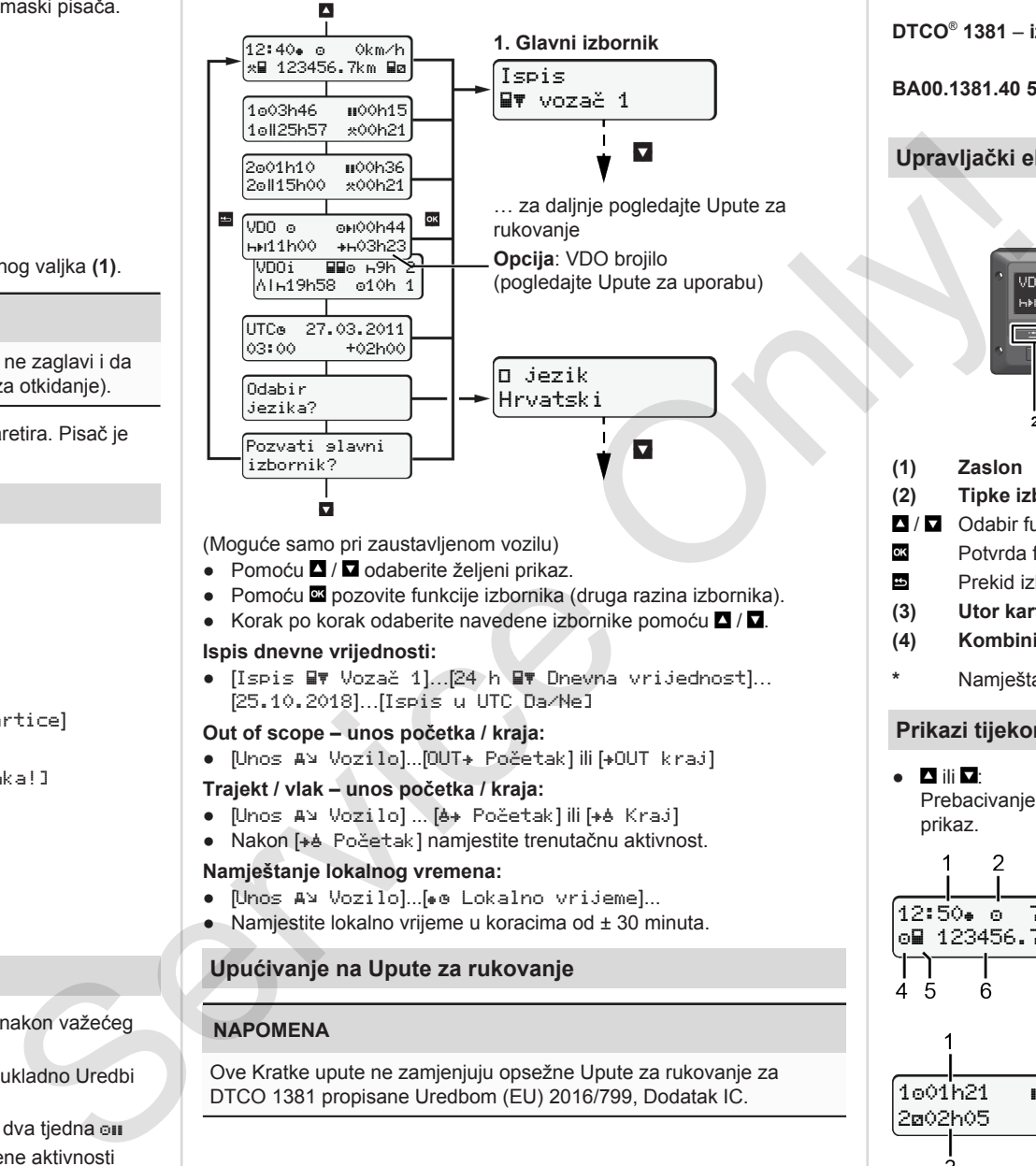

(Moguće samo pri zaustavljenom vozilu)

- Pomoću **4** / **4** odaberite željeni prikaz.
- Pomoću **¤** pozovite funkcije izbornika (druga razina izbornika).
- Korak po korak odaberite navedene izbornike pomoću  $\blacksquare / \blacksquare$

#### **Ispis dnevne vrijednosti:**

● [Ispis Vozač 1]…[24 h Dnevna vrijednost]… [25.10.2018]…[Ispis u UTC Da/Ne]

# **Out of scope – unos početka / kraja:**

• [Unos A⊻ Vozilo]...[OUT+ Početak] ili [+OUT kraj]

#### **Trajekt / vlak – unos početka / kraja:**

- [Unos A¥ Vozilo] ... [ A Početak] ili [ + A Kraj]
- Nakon [+ė Početak] namjestite trenutačnu aktivnost.

# **Namještanje lokalnog vremena:**

- [Unos A¥ Vozilo]...[• Lokalno vrijeme]...
- $\bullet$  Namjestite lokalno vrijeme u koracima od  $\pm$  30 minuta.

# **Upućivanje na Upute za rukovanje**

# **NAPOMENA**

Ove Kratke upute ne zamjenjuju opsežne Upute za rukovanje za DTCO 1381 propisane Uredbom (EU) 2016/799, Dodatak IC.

# **Kratke upute za vozača**

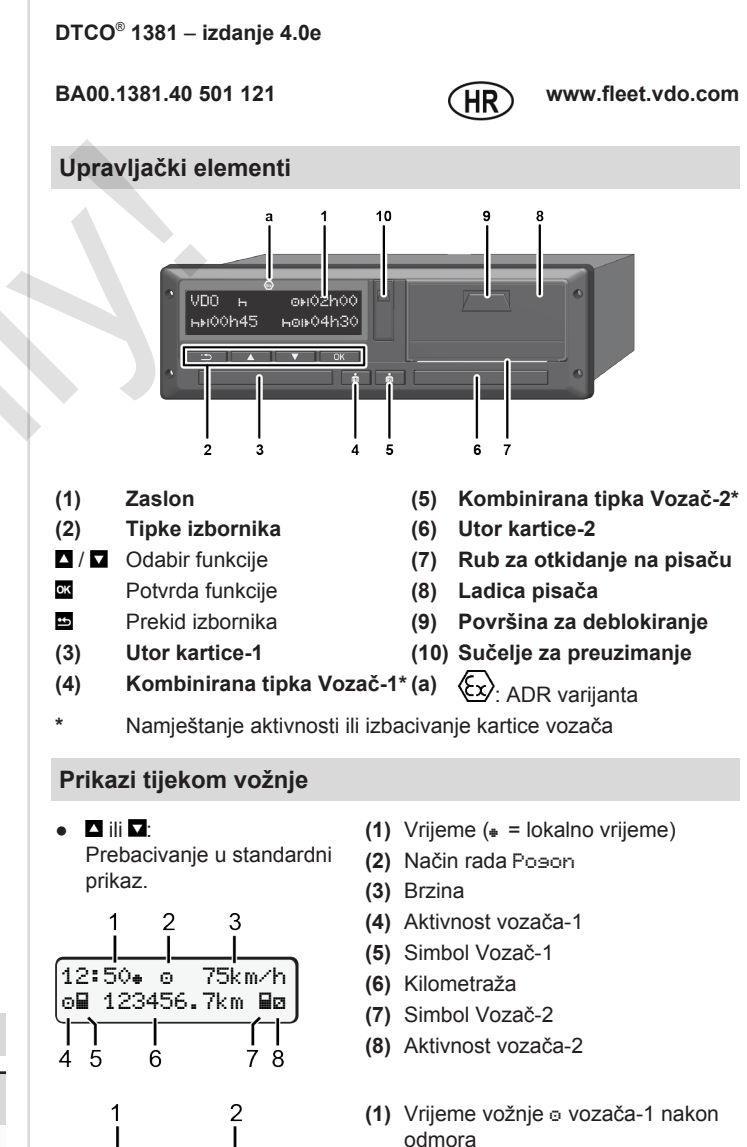

- **(2)** Važeći odmor ; (EZ 561/2006)
- **(3)** Vrijeme vozača-2; vrijeme
	- pripravnosti

Opcija standardnog prikaza VDO brojilo – pogledajte Upute za rukovanje

1001h21 **00**0h15

202h05

#### **Uticanje kartice vozača / ručni unosi**

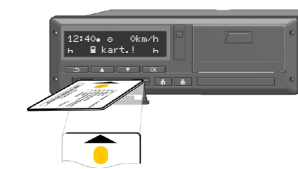

Vozač-1 (vozač) utiče svoju karticu vozača u utor kartice-1

**Utore kartice uvijek držite zatvorenima** – **osim radi uticanja ili vađenja kartice vozača**.

- U slučaju ADR varijante uključite paljenje.
- Pritišćite kombiniranu tipku **■** Vozač-1 dulje od 2 sekunde. Otvara se utor kartice.
- Otvorite pokrov utora kartice.
- Utaknite karticu vozača u utor kartice.
- Zatvorite i uguraite utor kartice.
- Slijedite vođenje putem izbornika.

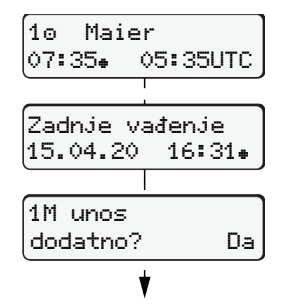

Prikaz: Ime vozača, lokalno vrijeme 07:35. i UTC vrijeme 05:35UTC (ljetno računanje vremena: + 2 sata).

Datum/vrijeme zadnjeg vađenja kartice po lokalnom vremenu  $(*)$ .

#### **Vodite računa o kontinuiranom zapisivanju aktivnosti.** Da: izvršite ručne unose.

Ne: **ne** dodavati aktivnosti/odmore. Unosi se prikazuju još jedanput i po potrebi se mogu korigirati.

> Uticanje (18.04.20) 07:35 lokalno vrijeme

 $0$   $1$   $1$   $1$   $1$   $1$   $1$ 

Vađenje (15.04.20) 16:31 lokalno vrijeme

završetka. ● Potvrdite unos.

Naknadno unošenje odmora

● Pritisnite i držite pritisnutom tipku Skok na zadnje polje za unos (minute svjetlucaju). ● Još jedanput pritisnite tipku Zemlja početka samo ako je pri zadniem vađeniu uneseno Zemlja

#### **Primjer A: Naknadno unošenje odmora**

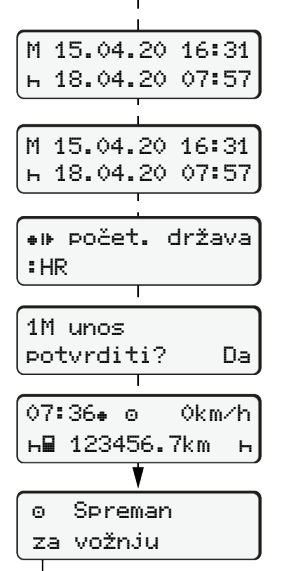

**Primjer B: Nastavljanje aktivnosti**

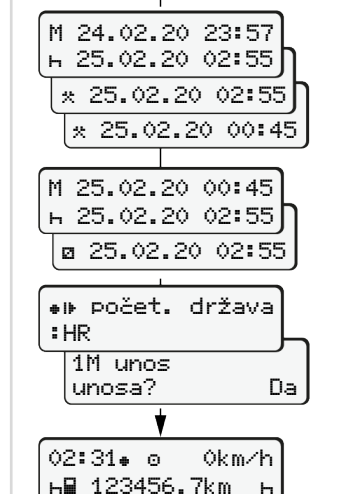

#### Vađenje (24.02.20) 23:32 lokalno vrijeme Uticanje (25.02.20) 02:30 lokalno vrijeme

00:20 lokalno vrijeme

Dopunjavanje aktivnosti

- $\bullet$  Namiestite aktivnost  $\ast$  i potvrdite ie. ● Namjestite dan, sate i minute i
- potvrdite to.
- Namjestite sljedeću aktivnost ø i potvrdite je.
- Pritisnite tipku **¤** i držite je pritisnutom (minute svjetlucaju). ● Ponovno pritisnite tipku
- Potvrdite unos.

# **Primjer C: Nastavljanje aktivnosti i pomicanje aktivnosti ispred drugih**

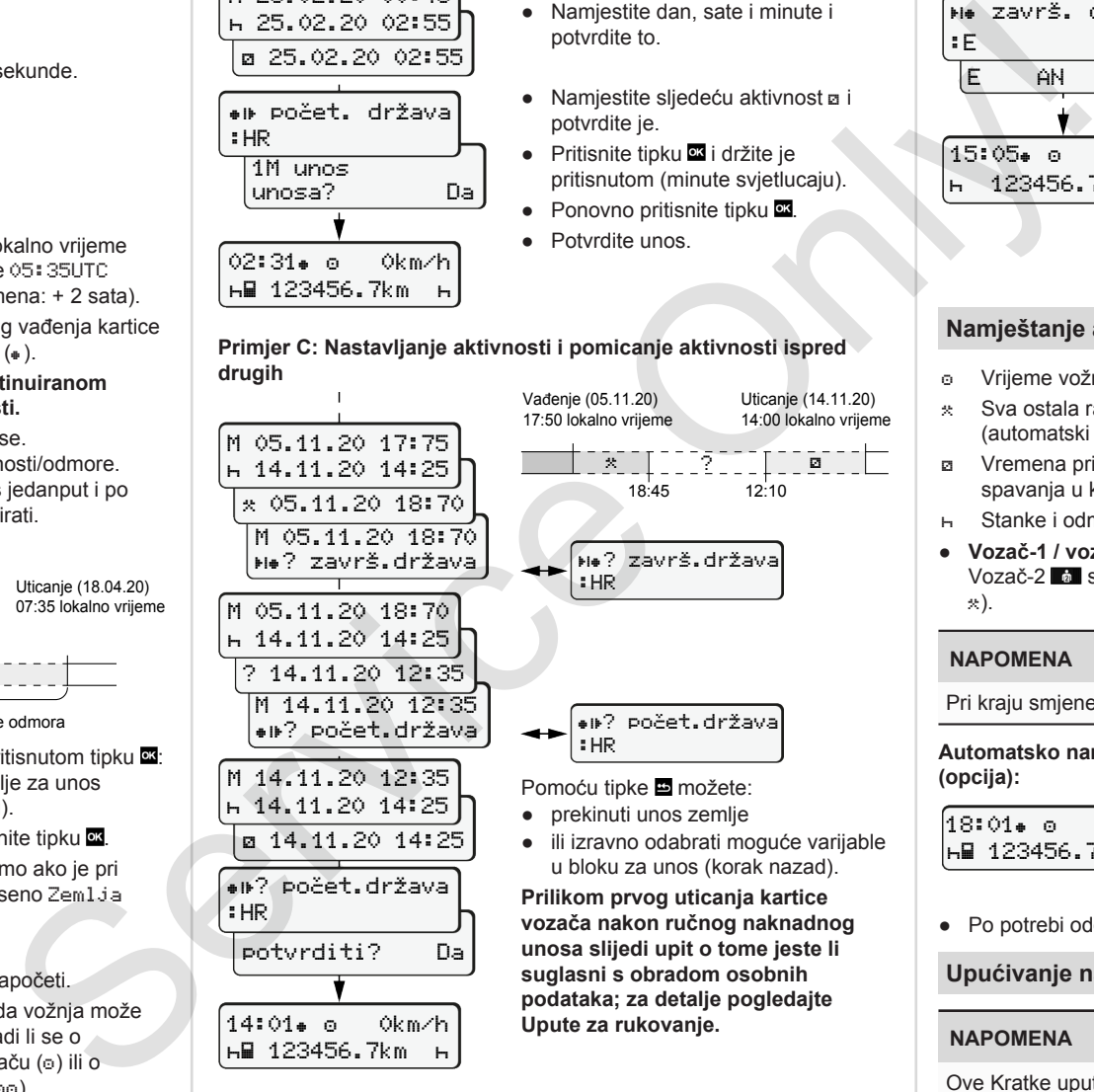

# **Vađenje kartice vozača**

- U slučaju ADR varijanti uključite paljenje.
- Odgovarajuću kombiniranu tipku držite pritisnutom dulje od 2 sekunde.
- Slijedite vođenje putem izbornika.

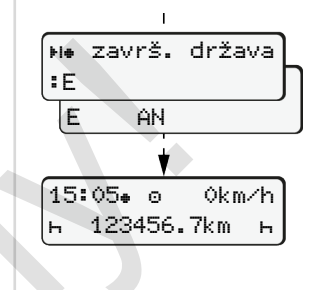

- Odaberite zemlju i potvrdite izbor.
- Španjolska: Odaberite regiju.
- Pomoću tipke možete prekinuti unos zemlje ako npr. želite nastaviti svoju radnu smjenu. Ako je funkcija na raspolaganju, postoji mogućnost izrade dnevnog ispisa prije izbacivanja kartice.
- Otvara se utor kartice radi vađenja kartice vozača.
- Izvadite karticu vozača.
- Zatvorite i ugurajte utor kartice.

# **Namještanje aktivnosti**

- Vrijeme vožnje (automatski pri vožnji)
- Sva ostala radna vremena (automatski pri zaustavljanju vozila za vozača-1)
- Vremena pripravnosti (vremena čekanja, vrijeme suvozača, vrijeme spavanja u kabini tijekom vožnje za vozača-2)
- Stanke i odmori
- **Vozač-1 / vozač-2:** Pritišćite kombiniranu tipku Vozač-1 **kol** odn. Vozač-2 sve dok se na zaslonu ne prikaže željena aktivnost (h  $\mathcal{R}$ ).

# **NAPOMENA**

Pri kraju smjene ili u slučaju stanke obvezno namjestite aktivnost H.

**Automatsko namještanje nakon uključivanja/isključivanja paljenja (opcija):**

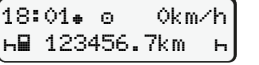

Prepoznatljivo po treperenju aktivnosti u trajanju od oko 5 sekundi u standardnom prikazu **(a)**. Zatim opet slijedi prethodni zaslon.

● Po potrebi odgovarajuće izmijenite aktivnost.

# **Upućivanje na Upute za rukovanje**

#### **NAPOMENA**

Ove Kratke upute ne zamjenjuju opsežne Upute za rukovanje za DTCO 1381 propisane Uredbom (EU) 2016/799, Dodatak IC.

● DTCO naznačuje da vožnja može započeti kao i to radi li se o

pojedinačnom vozaču (o) ili o timskom pogonu  $(\circ \circ)$ .

 $\bullet$   $\bullet$   $\bullet$  = vožnja može započeti.

M 05.11.20 17:75 14.11.20 14:25